## Cabinet Leader Current Event

Select one of the secretaries or the attorney general. Find one current event article involving this person that has been reported within the last two weeks. If you type the secretary's name in Google and click News, you will see recent articles about this person. Select one from a reputable source, no blogs. Check with me via email if you have a questionable source. (Currently, the nytimes.com is available free to any student.)

For example, if you selected Alex Azar the Secretary of Health and Human Services, you could search like this:

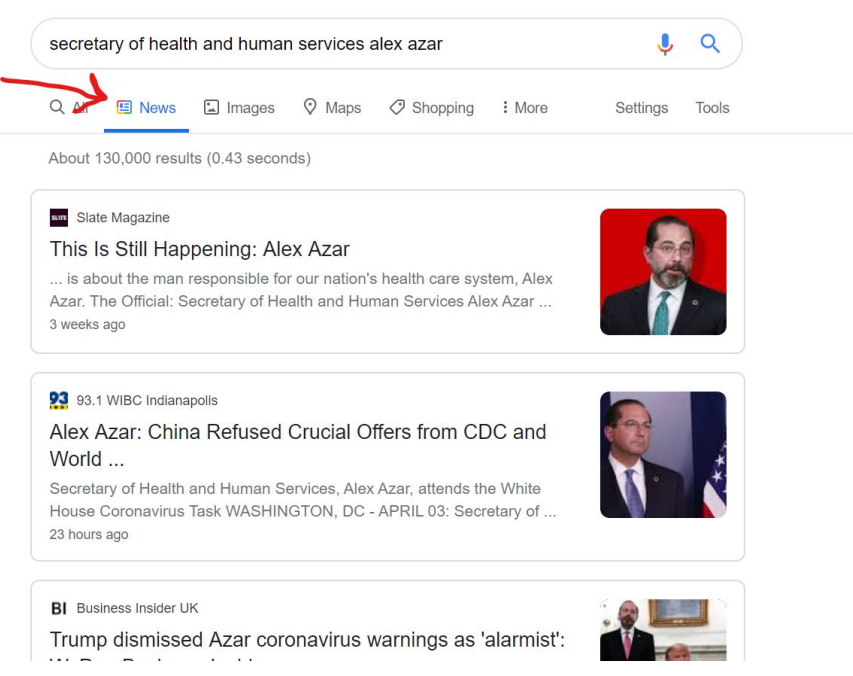

Read the article you find and answer the questions in the Cabinet Current Event Response.